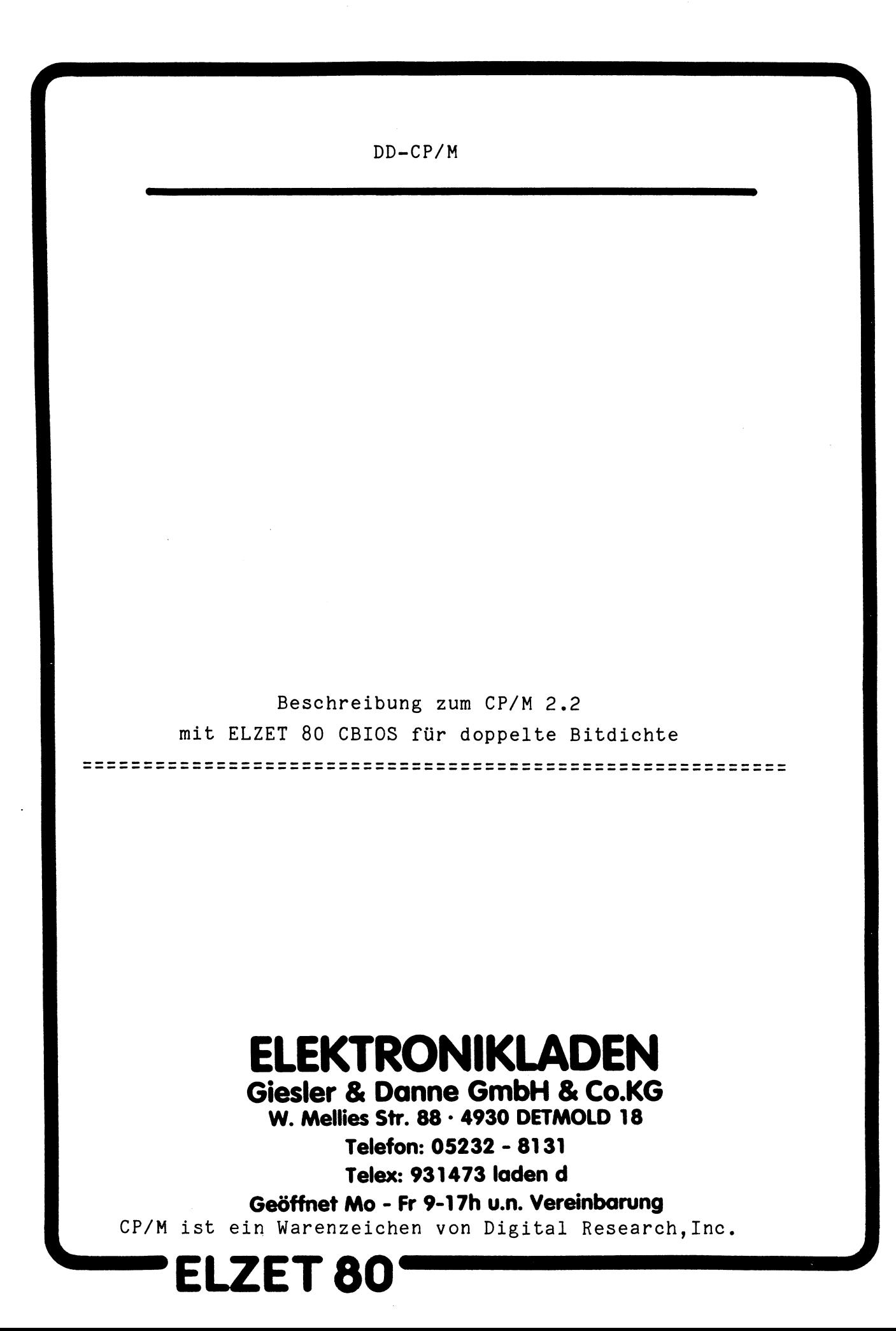

Das Double-Density CP/M für ELZET 80 ist erhältlich für einseitige oder doppelseitige 8"-Laufwerke und für 5 1/4"— Laufwerke von SIEMENS mit 40 Spuren und einseitiger Aufzeichnung oder 80 Spuren und beidseitiger Aufzeichnung.

Für die 8"-Version sind alle Formate mischbar, sofern die Laufwerke das zulassen. Unter der Voraussetzung, daß ein für doppelseitige Disketten erzeugtes CP/M von Laufwerk A gebootet wird, können in den übrigen Laufwerken einseitige oder doppelseitige Disketten mit doppelter Dichte oder einseitige Disketten mit einfacher Dichte (Standard-CP/M) bearbeitet werden. Nach einem Diskettenwechsel (auch bei Formatwechsel) ist lediglich ein Warmstart erforderlich (ÄC). Auch bei verschiedenen Formaten gibt es keine Einschränkungen für den CP/M-Betrieb, so kann z.B. der Word-Star auf der doppelseitigen DD-Diskette in Laufwerk A ohne weiteres eine Textdatei auf der einseitigen SD-Diskette in Laufwerk B editieren. Der Zugriff auf SD-Disketten ist lediglich etwas langsamer als bei einem Standard-CP/M.

Für 5 1/4" ist ein Mischbetrieb leider nicht möglich, da die Laufwerke, anders als die 8"-Laufwerke, keine Information über die Seitenzahl der eingelegten Diskette abgeben.

Neben den anderen Formaten unterscheidet sich das DD-CP/M jedoch noch in vielen anderen Punkten vom Standard. Wir konnten viele Erweiterungen und Verbesserungen einfügen, die im folgenden dokumentiert sind :

URHEBERRECHT (C) 1982 GIESLER & DANNE, DETMOLD Seite 2

**ELZET 80 ......**

a) Schnellerer Zugriff durch größere Sektoren Die Sektorgröße wird von uns mit 1024 Byte empfohlen, obwohl andere Formate möglich sind. So muß zum Laden von einem K-Byte nur einer statt acht Sektorsuchvorgängen durchgeführt werden.

Eine Spur hält acht 1K-Sektoren, bei doppelseitigen Disketten geht's auf der Seite 2 mit Sektor 9-16 weiter .

b) Größeres Inhaltsverzeichnis (Directory)

64 Einträge sind Standard, reichen aber bei 600K oder gar 1200K üblicherweise nicht aus. Um zu vermeiden, daß das Directory schneller voll ist als die Diskette, ermöglip&t. das Inhaltsverzeichnis für einseitige Disketten 128 Einträge und für doppelseitige Disketten 256 $\zeta$  $Eintr\ddot{\theta}$ ge.

Sie werden in der Statuszeile (s.u.) eine Belegung von 4K (8K bei doppelseitigen Laufwerken) angezeigt sehen, obwohl keine Datei auf der Diskette ist. Der so reservierte Speicherraum enthält das Directory.

dud<br>N

c) Ausführliche Fehlermeldungen und Wiederholversuche Statt dem lapidaren BDOS-Error des Standard-CP/M werden Fehler jetzt detailliert gemeldet. So gibt es Fehlermeldungen bei schreibgeschützter Diskette, bei inkompatiblem Diskettenformat, bei Lesefehlern im Adreßfeld

URHEBERRECHT (C) 1982 GIESLER & DANNE, DETMOLD Seite 3

eines Sektors (RNF-Fehler) oder im Datenfeld (CRC-Fehler).

Ein "Laufwerk nicht bereit"-Fehler kann bedeuten, daß die Verriegelung noch nicht betätigt wurde oder daß (bei selbstabschaltenden Laufwerken) das Laufwerk vielleicht aufgrund einer schwergängigen Diskette nicht innerhalb der erwarteten Zeit nach dem Anlauf READY signalisierte.

Nach einem Fehler braucht nicht der ganze Vorgang wiederholt zu werden, sondern mit ^A kann ein neuer Anlauf genommen werden. Läßt sich der Fehler durch mehrere Versuche nicht beheben, so bleibt mit <CR> die Möglichkeit, den Fehler zu übergehen, oder mit <sup>^</sup>C ein Rücksprung ins Betriebssystem.

Die Fehlermeldungen werden grundsätzlich gefolgt von der Angabe der Spur und des Sektors, auf die/den zugegriffen werden sollte. Treten RNF oder CRC-Fehler wiederholt in einem bestimmten Sektor auf, so bedeutet das üblicherweise, daß beim Ein- oder Ausschalten des Geräts die Diskette noch im Laufwerk war und der Kopf über dem besagten Sektor stand. Ein Trost: Nach mehreren auf diese Art zerstörten Dateien wird man automatisch vorsichtig im Umgang mit Disketten und Gerät.

Beim Auftreten von RNF- oder CRC-Fehlern sollte man den gesamten Disketteninhalt auf eine frisch formatierte Diskette retten, die Diskette mit den Fehlern neu for-

URHEBERRECHT (C) 1982 GIESLER & DANNE, DETMOLD Seite 4

matieren und erst dann wieder benutzen. Treten auch dann weiter Fehler auf, empfiehlt es sich, die Diskette dekorativ an der Wand zu befestigen.

d) Statuszeile

Beim Betrieb mit Video 80 oder einem Terminal mit 25 Zeilen besteht die Möglichkeit, eine Statuszeile einzublenden. Diese wird als 25.Zeile mit Bit 7 gesetzt, also invers oder mit halber Helligkeit, dargestellt.

Die Statuszeile zeigt beispielsweise :

A: DISKNAME 0786k B: ASM 322k 09:52 10/09/82

Sie enthält die folgenden Informationen:

Diskettenname

Nach dem Formatieren kann als erste Datei der Diskettenname eingegeben werden, dessen Extent mit "-" anfangen muß.

Beispiel: "SAVE 0 WORDSTAR.-03"

**ELZET 60"**

Der Stamm (also "WORDSTAR") erscheint dann als Diskettenname in der Statuszeile. Aus Platzgründen ist die Anzeige des Diskettennamens nur bei bis zu drei Laufwerken möglich.

### Diskettenkapazität

Für jede Diskette wird der bereits verbrauchte Speicherplatz vierstellig angezeigt.

Der Name und die Kapazität wird nur bei bereits selektierten Laufwerken angezeigt, also für B: nur nach einem DIR B:, einer Aktion auf B: oder einem Wechsel auf das Laufwerk. Nach einem Warmstart (<sup>^</sup>C) wird nur das Vorgabelaufwerk angezeigt.

Uhrzeit und Datum

Ganz rechts unten wird die Uhrzeit und das Datum eingeblendet. Als Taktgeber für die Uhrzeit wird der CTC auf der ELZET 80-Baugruppe PRINT/CTC verwendet, der einen Sekundeninterrupt erzeugt.

Dazu muß die Bestückungsseite der PRINT/CTC-Karte zur Lötseite des Floppy-Controllers zeigen (wegen der Interruptkette IEI/IEO). Die Interruptkette muß geschlossen sein, allerdings können andere interruptgebende Baugruppen eingefügt werden, da der CTC-Interrupt eine geringe Priorität benötigt.

Die Uhrzeit und das Datum werden über das Programm time.com interaktiv gesetzt. Bei Ausschalten oder RESET wird die Anzeige auf Null zurückgesetzt.

URHEBERRECHT (C) 1982 GIESLER & DANNE, DETMOLD Seite 6

Die Daten stehen auch an definierter Stelle außerhalb des Bildspeichers : lr'(kr luitai. EB4B)

Einheit Speicheradresse (Hex)

 $1435$ Monat **FEFE** Jahr FEFF

 $Minuten$  FEFB  $\uparrow$   $hhddb$ Stunden FEFC  $\sqrt{a}F$ ,  $\sqrt{b}G$ Tag FEFD *C<sub>u</sub>ladrene T* FO *21*

es möglich, aus Programmen heraus die Zeit auf Protokolle und Listings zu übertragen. Während des Auslesens sollten Interrupts gesperrt sein, da sonst durch einen CTC-Update während des Auslesens die Angaben falsch sein könnten.

e) I/O-Treiber-Auswahl

**ELZET 80**

Das DD/CPM enthält die Treiber für alle gebräuchlichen Systemkonfigurationen. Es werden die Baugruppen CPU, CPU/IEC, VIDEO 80, PRINT und PRINT/CTC unterstützt.

Die Auswahl des Treibers geschieht abhängig vom sogenannten I/O-Byte, welches standardgemäß auf Adresse 0003H liegt, aber anders definiert ist als bei Digital Research. Die untere Hälfte (4 Bit) ist für die Auswahl von bis zu 15 verschiedenen Terminals reserviert, die obere für bis zu 15 verschiedene Drucker. Die Einheiten Reader und Punch werden vom DD-CBIOS nicht unterstützt

Falls nicht anders spezifiziert, wird das CP/M ausgeliefert mit der Autoselect-Funktion, hierbei untersucht der Prozessor die im Gerät vorhandenen I/O-Ports und setzt danach das I/O-Byte und entsprechend die Treiber, wobei bei Vorhandensein von Video 80 davon ausgegangen wird, daß dieses gewählt werden soll. Bei einer PRINT oder PRINT/CTC-Karte im Gerät nimmt das Autoselectprogramm an, daß über diese Schnittstelle ausgegeben werden soll. Wenn diese Annahmen nicht Ihren Wünschen entsprechen, muß das Vorgabe-I/O-Byte im MOVCPM geändert werden. Wie das gemacht wird, steht unten bei "Kundeneigene Drucker- oder Terminaltreiber".

Das I/O-Byte kann mit DDT(s3) oder den BDOS-Funktionen 7/8 geprüft oder gesetzt werden, wobei zur Zeit die folgenden Werte zugewiesen sind :

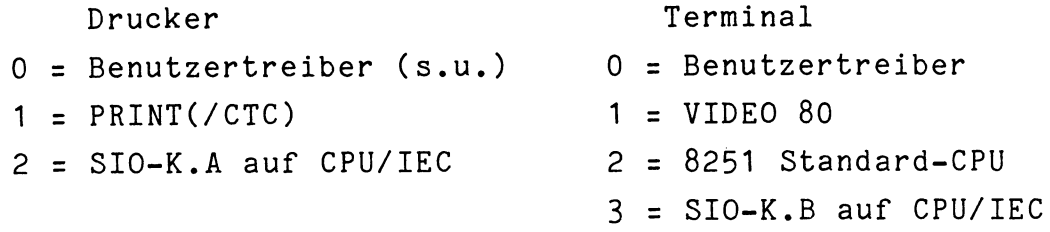

Auch nach einer Änderung des I/O-Bytes während des Betriebs wird die Initialisierung für den neu gewählten Treiber aufgerufen, so daß das Umschalten z.B. der Druckerausgabe über PRINT/CTC oder eine kundenspezifische Schnittstelle jederzeit durch Änderung des I/O-Byte möglich ist.

URHEBERRECHT (C) 1982 GIESLER & DANNE, DETMOLD Seite 8

f) Kundeneigene Drucker- oder Terminaltreiber (Patch Area)

Um unseren Kunden die Möglichkeit zu geben, auch ohne den Erwerb des CBIOS-Quellcodes oder der REL-Files eigene Treiber einzufügen, enthält das DD-CBIOS einen 100 Byte großen Leerbereich. Vor diesem Bereich steht die Tabelle für die verschiedenen Einsprünge:

> ICP - Terminal Treiber Initialisierung CIP - User CONIN COP - User C0N0UT CSP - User CONST ILP - Drucker Initialisierung LIP - User LIST LSP - User LISTST

Jeder Tabelleneintrag ist zwei Byte groß. Vom Kunden sind dort relative(!) Sprünge auf die einzelnen Treibermodule im Leerbereich einzusetzen. Die Module müssen gemäß der CP/M-Definition für die Registerübergabe arbeiten und mit RET enden. Die Änderungen sind, z.B. mit DDT, in MOVCPM.COM vorzunehmen. Die genauen Adressen erhalten Sie aus dem Teillisting des CBIOS.PRN-Files, der auf Ihrer Diskette als DOCxx.PRN vorliegt. Dabei bedeutet die Zahl die Anzahl der Laufwerke und D bzw. S deutet auf doppelseitige bzw. einseitige Laufwerke. Wenn Sie MOVCPM.COM mit DDT laden, finden Sie die gewünschten Stellen, indem Sie 900H zur Adresse im Listing addieren.

URHEBERRECHT (C) 1982 GIESLER & DANNE, DETMOLD Seite 9

Da MOVCPM einen Relokator enthält, der Aufbau der notwendigen Relozierungsinformationen aber sehr kompliziert ist, dürfen die vom Kunden assemblierten Treiber nur(!) relative Adressen verwenden (außer um auf feste Adressen außerhalb des CP/M zu gelangen, z.B. für ein Video-RAM). Deswegen auch die Eingangstabelle mit relativen Sprüngen. Daher können die Treiber für jede beliebige Adresse assembliert werden, es empfiehlt sich sogar, für zwei Adressen zu assemblieren und zu vergleichen, denn nur, wenn die resultierenden HEX-Files exakt gleich sind, ist die Adressierung lageunabhängig.

Es dürfen innerhalb der Treiber alle Register verändert werden. Die Initialisierungsroutinen ICP und ILP werden vor der ersten Ausgabe auf diesen Treiber oder nach Änderung des I/O-Bytes auf 0 angesprungen, nicht beim Kaltstart.

Sollen die kundeneigenen Treiber gleich beim Kaltstart benutzt werden, so muß im MOVCPM die Stelle geändert werden, die das I/O-Byte setzt (Autoselect-Routine). Die Adresse(+900H) ist wieder in DOCxx.PRN zu finden. An der Adresse wird üblicherweise der Wert FF für Autoselect stehen. Ein oder beide Halbbytes müssen dann auf 0 geändert werden.

# g) Speicheraufteilung

**ELZET 80"**

CP/M erwartet die Übergabe von Floppy-Daten in 128 Byte-Blöcken, dazu wird im Bereich bis 100H ein Puffer-

block zur Verfügung gestellt. Eine 128-Byte Sektorgröße ist aber für doppelte Dichte unökonomisch. Die Zugriffs- und Ladegeschwindigkeit nimmt darüberhinaus mit wachsender Sektorgröße zu. So verwendet das ELZET 80 DD-BIOS Sektorgrößen bis 1024 Byte. Der dafür benötigte IKByte-Zwischenspeicher ist in das CBIOS integriert.

Weiter sind mehr I/O-Treiber im CBIOS integriert, unterschiedliche Diskettenformate zugelassen und die Zusätze wie Statuszeile und detaillierte Fehlermeldungen benötigen auch einigen Platz.

Daher bleibt bei einem 64K DD-CP/M weniger Platz für zu ladende Programme (TPA kleiner) als bei einem 64K Standard-CP/M. Diese Einschränkung wirkt sich aber nur bei einem Compiler aus, nämlich dem Whitesmith C, der nominal ein 62K-CP/M benötigt. Alle anderen uns bekannten Programme arbeiten ohne Beeinträchtigung.

Das DD-CBIOS läßt alle nicht benutzten Interruptvektoren für den Kunden frei zugänglich. Wie bei unserem Standard-BIOS ist die Vektortabelle bei FF00, darunter befinden sich feste Adressen (z.B. die Zeit- und Datumsspeicher). Dieser Bereich ist bei jeder CP/M-Größe dort angelegt und muß demzufolge als RAM zur Verfügung stehen. Da der Bootlader den gleichen Bereich benötigt, ist eine Gerätefunktion ohne RAM an dieser Stelle ohnehin nicht gegeben.

URHEBERRECHT (C) 1982 GIESLER & DANNE, DETMOLD Seite 11

**ELZET 80"**

h) Terminal- und Druckeranpassung

Terminals benötigen für die Durchführung von Befehlen wie z.B: Bildschirm löschen keine einheitlichen Steuerzeichen.

Im CBIOS-Teillisting DOCxx.PRN sind die Stellen angegeben, die für eine Anpassung der Steuerzeichen auf Ihr Terminal geändert werden müssen.

Wie schon oben beschrieben, laden Sie mit DDT oder ZSID das MOVCPM.COM, welches für Ihr System paßt (Laufwerksanzahl/Seitenzahl) und suchen mit einem Offset von +900H die zu ändernde Stelle.

Nach der Änderung muß das geänderte MOVCPM mit SAVE wieder auf die Diskette geschrieben werden. Durch Aufruf von MOVCPM generieren Sie dann ein CP/M, welches Ihre angepaßten Steuerzeichen benutzt.

Für das Terminal können folgende fünf Befehle geändert werden :

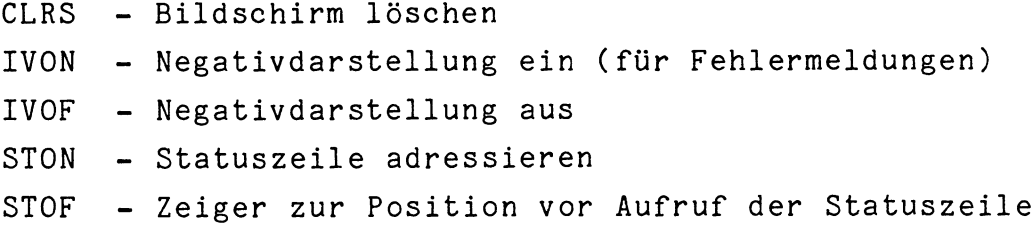

URHEBERRECHT (C) 1982 GIESLER & DANNE, DETMOLD Seite 12

Der erste Wert ist die Zahl der Steuerzeichen-Bytes. Das Listing zeigt beispielsweise folgende Steuerzeichen :

DAA2 17D7' 02 1B 47 00 CLRS: DB 2, ?ESC, 'G', 0, 0, 0 @l0  $17DB$ <sup> $1$ </sup> 00 00  $\bigcirc$ DAA $\bigcirc$  17DD' 02 1B 4A 00 IVON: DB 2,?ESC,'J', 17E1 ' 00 00  $DAAE$ <sup>17E3</sup>' 02 1B 4B 00 IVOF: DB 2, ?ESC, 'K', 0, 0, 0  $\&c$ -S 17E7 00 00 *~TX£> SV* **0464** 17E9' 03 1B 42 21 STON: DB 3, ?ESC, 'B', 00 00 03 1B 42 20 STOF: DB 3, ?ESC, 'B', ' '+0,0,0  $17EF$ <sup> $\sim$ </sup> 17F3' 00 00

Um CLRS beispielsweise von ESC G auf 1A zu ändern, muß Adresse 17D7 auf 1 gesetzt werden (nur ein Byte folgt) und 17D8 auf 1A(H).

Wird der erste Wert auf 0 gesetzt, macht das DD-BIOS von der Funktion keinen Gebrauch.

Drucker- und Terminalinitialisierung

**ELZET 80—**

Ähnliches gilt auch für die Initialisierung von Drucker und Terminal. Hier werden beim Kaltstart Steuerzeichen ausgegeben, die z.B. einen bestimmten Vorgabe-Zeichensatz wählen, eine bestimmte Schriftbreite oder dergleichen.

INIC - Initialisieren der Console INIL - Initialisieren des Druckers

Die Werte sind werksseitig auf den VIDEO 80-Treiber angepaßt.

> *e I Jr -t O u A t" / fff' Offc&r- Z-öf*

**/ \**

Beispiele (aus einem D0C2D.PRN-Listing):

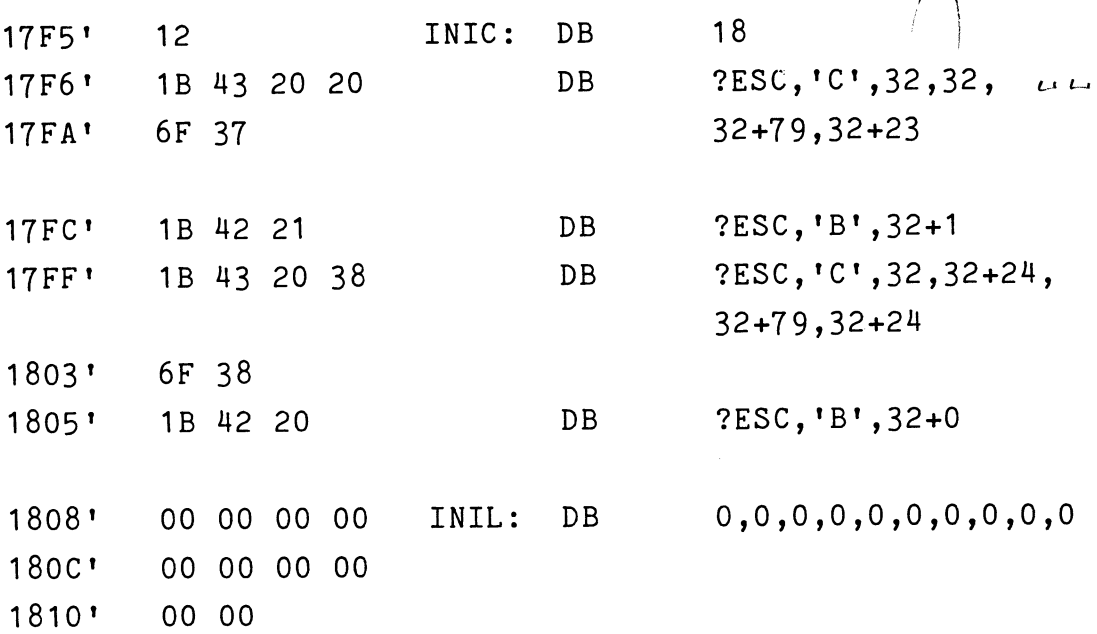

Im Beispiel wird nur der Bildschirm initialisiert, dazu sind 18 Byte reserviert. Der Drucker (INIL) wird nicht gesetzt, um für Ihre Steuerzeichen Platz zu schaffen, wurden jedoch 10 Byte "00" eingefügt.

URHEBERRECHT (C) 1982 GIESLER & DANNE, DETMOLD Seite 14

i) VIDEO 80 - Treiber

Der VIDEO 80 Treiber im ELZET 80 DD-CBIOS ist sehr komfortabel und ermöglicht Funktionen, die mit Terminals nicht möglich sind. Die normalen Funktionen laufen erheblich schneller ab als auf einem Terminal.

VIDEO 80 ist ein Video-RAM, das heißt, daß einem Buchstaben auf dem Bildschirm eine Adresse im Hauptspeicher entspricht und daß durch Andern der entsprechenden Speicherstelle ein anderes Zeichen auf dem Bildschirm erscheint. Eine VIDEO 80-Besonderheit ist das Attribut-RAM, ein Speicherbereich, der genauso groß wie das eigentliche VIDEO-RAM ist. Hier werden, korrespondierend zu jeder Stelle des Video-RAMs, die "Attribute" eines Zeichens abgelegt.

Jedem Zeichen können Attribute wie Blinken, halbe Helligkeit, Negativdarstellung, Unterdrücken etc. zugeordnet werden, außerdem ist einer von acht Zeichensätzen zeichenweise verschieden wählbar. Der Eprom Zeichengenerator kann vom Kunden selbst erweitert werden.

Wesentlicher Vorteil eines Video-RAMs ist der schnelle Zugriff auf einzelne Bildpunkte einschließlich der Möglichkeit einer Blockverschiebung vom Hauptspeicher in den Bildspeicher. Nachteilig ist üblicherweise die Belegung des knappen Speicherraumes mit Bildspeicher. Bei ELZET 80 wurde dies dadurch umgangen, daß der Bildspeicher parallel zum Hauptspeicher liegt und durch Ausgabebefehle der Zugriff umgeschaltet wird.

URHEBERRECHT (C) 1982 GIESLER & DANNE, DETMOLD Seite 15

**ELZET 80.**

Man muß lediglich Sorge tragen, daß aus dem Hauptspeicher "unter" dem Bildspeicher kein direkter Transfer ins Bild versucht wird. Dies läßt sich bei CP/M leicht dadurch vermeiden, daß in diesem Bereich die Diskettenverwaltungssoftware angesiedelt wird.

Um einen Bildspeicher wie VIDEO 80 unter CP/M ansprechen zu können, d.h. unter Benutzung der BDOS-Funktionen Zeichenausgabe und Zeichenkettenausgabe ist ein Treiber notwendig, der die Steuerzeichen wie Wagenrücklauf, Rückschritt, Bildschirm löschen in Speicherbewegungen umsetzt. Dies ist die Aufgabe des Video 80 Treibers. Da das DD-CBIOS zum CP/M eine komfortable Anpassung sein sollte, wurde auch der Video-Treiber entsprechend gestaltet.

URHEBERRECHT (C) 1982 GIESLER & DANNE, DETMOLD Seite 16

**ELZET 80 .......**

Übersicht über die Eigenschaften des VIDEO 80-Treibers

- a) Die Aufteilung des Bildschirms in 8 beliebige Felder
- b) Die Ausführung aller Steuerzeichen in diesen Feldern
- c) Die Positionierung des Cursors in Y/X-Form innerhalb eines Feldes
- d) Die Wahl eines beliebigen Zeichensatzes für auf das Steuerwort folgende Zeichen
- e) Die Wahl beliebiger Attribute für die folgenden Zeichen
- f) Die Auswahl der Cursorform

**ELZET 80 .......**

- g) An- und Abschalten der Statuszeile
- h) Ein "Feld löschen" Steuerzeichen (IAH), das umgeschaltet werden kann auf 5 Zeilenvorschübe (Soft Form-Feed).
- i) Die Interpretation der ADM-3A Steuerzeichen für eine schnelle Anpassung zugekaufter Software

Der VIDEO 80-Treiber des DD-CBIOS ermöglicht daher den Aufbau von benutzerfreundlichen Bildschirmmasken im kommerziellen Bereich, die zwischen Eingabe-, Informations-, Warnungs- und Ergebnisfeldern unterscheiden, noch unterstützt von Attributen wie Blinken und Negativdarstellung. Im wissenschaftlichen Bereich ist eine Feldaufteilung für X- und Y-Achsenbeschriftung eines eingeschlossenen Semigrafikfeldes denkbar, während weitere Felder Bedienungshinweise, aktuelle Werte oder erläuternde Texte darstellen.

Auf den folgenden Seiten finden Sie eine Tabelle der erkannten Steuerzeichen. Mit (\*) markierte Steuerzeichen haben Auswirkungen auf den gesamten Bildschirm, nicht nur auf das selektierte Feld.

Alle Parameter sind als darstellbare Zeichen codiert, die einen Offset von +20H zu ihrem Wert beinhalten. 20H (32 dezimal) entspricht dem Zeichen Leerschritt und dem Wert Null, das Ausrufzeichen (!) entspricht dem Wert 1, " dem Wert 2 usw. Eine Cursorpositionierung auf Zeile 4, Spalte 2 würde die Form

## (ESC)F\$"

haben, also vier Zeichen lang sein. Die Zählweise betrachtet die linke obere Ecke als 0 (nicht 1 !) und zählt dann Y nach unten und X nach rechts. Ein 80x25 Bildschirm (Video 80 Maximum) hätte oben links die Koordinaten Y0/X0 und unten rechts die Koordinaten *¿\*i* Y23/X79. Zum Setzen der Feldposition sind diese Basis koordinaten zu verwenden, alle anderen Cursorpositionierungen erfolgen relativ zum Fenster.

URHEBERRECHT (C) 1982 GIESLER & DANNE, DETMOLD Seite 18

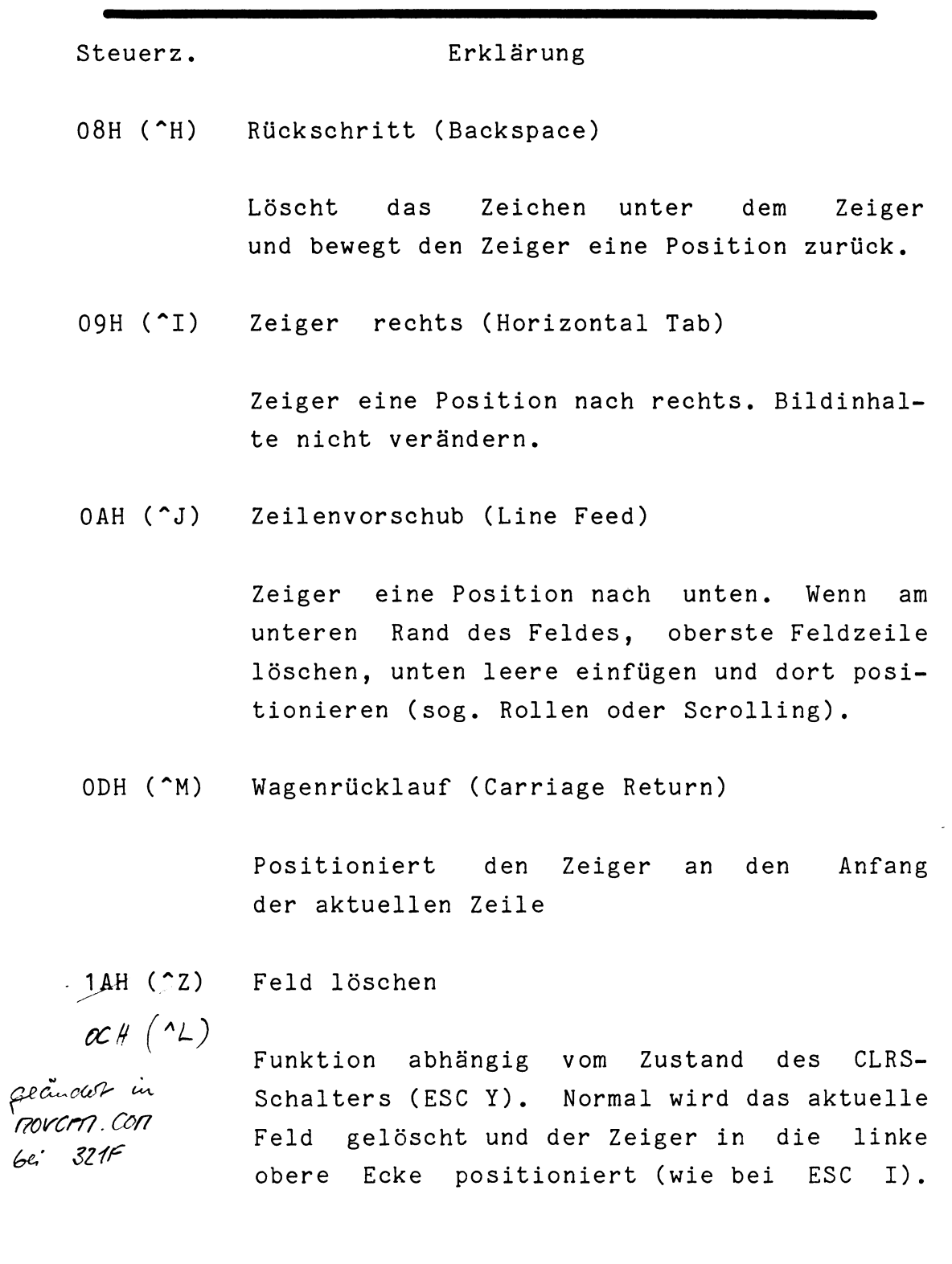

URHEBERRECHT (C) 1982 GIESLER & DANNE, DETMOLD Seite 19

Nach Umschalten des CLRS-Schalters werden 4 Zeilenvorschübe erzeugt (siehe OA).

(ESC) A Zeigerform *and a firm a* fact that the CCF *—>*

*m*

Wählt die Darstellungsform des Zeigers. Das Steuerzeichen mit folgender 0 (+20h, also Leerzeichen) schaltet den Zeiger ab, eine 1 wählt einen blinkenden Strich, eine 2 einen blinkenden Block.

(ESC) B Fenster wählen *im CCP (EsC*) 5 L <sup>fu Fax</sup> **cto\* /uaccI** ^

> Die der Sequenz folgende Zahl zwischen 0 und 7 wählt eines von acht Fenstern. Da Fenster 0 beim Kaltstart auf 80x24 initialisiert ist, muß dies zuerst verkleinert werden, bevor andere Fenster gesetzt werden können. Überlappungen sind nicht möglich. Fenster 1 ist standardmäßig die Statuszeile und kann unter CP/M nur anderweitig verwendet werden, wenn ESC M geschaltet wurde.

(ESC) C

**ELZET 80\***

Fenster positionieren

*X*

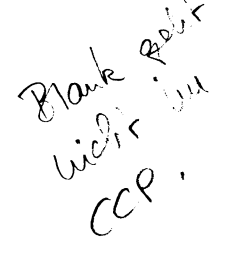

/

Mit den dieser Steuersequenz folgenden Zeichen wird das Fenster positioniert. Die Reihenfolge ist :

(ESC) C X0 YO XM YM , wobei X0 die Anfangsspalte ist, YO die Anfangszeile, XM  $\int \text{deg} \cdot \text{curl} \cdot \partial \cdot \mu \cdot \text{curl} \cdot \frac{\partial \cdot \mu}{\partial \mu} = \frac{\partial \cdot \mu}{\partial \mu}$ 

die letzte Spalte und YM die letzte Zeile. Siehe dazu die Skizze unten. (

(ESC) D Status abrufen

/ *<sup>f</sup>* 1  $-$ Aux vous  $\frac{1}{2}$  where

Ein vorher gespeicherter Attributstatus wird and the settion of the settion of the  $\mu$ mit (ESC) D aktiv.

(ESC) E Status speichern

Legt die derzeit gesetzten Attributbits ab (Zeichensatz, blinken etc.).

(ESC) F Zeiger positionieren  $\mathcal{R} \ll 1$   $\mathcal{L} \ll 1$ 

> Setzt den Zeiger an die angegebene Position relativ zum Feldanfang. Auf (ESC) F folgt zuerst die Zeile (Y), dann die Spalte (X). otto tuerst die spalte (x), dann die Fele (4).

 $(ESC) G$   $*$ Bildschirm löschen

**ELZET 80**

Steuerzeichen zum Löschen des Bildschirms. Erfaßt alle Felder, verändert aber nicht die Feldeinteilung. Die Statuszeile erscheint bei der nächsten Auffrischung wieder.

(ESC) H Zeichensatz wählen

1 Block Die folgende Zahl wählt den Zeichensatz mit 1 zu Semigrafik, 2 zu Deutsch ASCII, *Q* zu *- Z* USASCII. Mit 6 wird der unprogrammierte Teil 3 Gran. des zweiten Eproms angesprochen. USAscii

(ESC) I Fenster löschen

Löscht das Fenster, positioniert Zeiger in die linke obere Ecke.

(ESC) J Negativ an

Alle folgenden Zeichen werden mit Bit 7 gesetzt ausgegeben. Bei Auswahl von "Invers bei Bit 7" auf der VIDEO 80 Platine erscheinen sie in Negativdarstellung. Der Benutzer kann dann umschalten auf "Halbe Helligkeit bei Bit 7" und die Effekte kombinieren.

(ESC) K Negativ aus

Schaltet (ESC) J ab.

(ESC) L Unsichtbar an

**ELZET 80**

*(CSC)* KJ *(esc) o*

Alle folgenden Zeichen werden nicht dargestellt, obwohl sie in den Bildspeicher geschrieben werden. Bei Einstellung von "Negativ bei Bit 7" erscheinen Zeichen nach ESC L, die das 8.Bit gesetzt haben, als weiße Rechtecke.

(ESC) M Unsichtbar aus Alle folgenden Zeichen werden wieder dargestellt.

(ESC) P Unterstreichen an

Folgende Zeichen werden mit den Zeichensätzen in den oberen Hälften von 2764 Zeichengenerator-Eproms ausgegeben. Beispielsweise könnten dort die Standardsätze unterstrichen abgelegt sein. ESC P kann kombiniert werden mit ESC H.

(ESC) Q Unterstreichen aus

Schaltet ESC P ab

(ESC) R Halbe Helligkeit an

Bei den folgenden Zeichen wird das Attributbit für Halbe Helligkeit gesetzt.

(ESC) S Halbe Helligk. aus

Schaltet ESC R aus

(ESC) T Blinken an

Folgende Zeichen werden blinkend dargestellt.

(ESC) U Blinken aus

**ELZET 80**

Schaltet ESC T aus

(ESC) V HOME

Positioniert den Zeiger in die linke obere Ecke des gewählten Feldes

(ESC) W  $\frac{1}{2}$ .  $\frac{1}{2}$  in  $\frac{1}{2}$  well the full over Statuszeile an  $\frac{1}{k}$  Track of College 4f, sure  $\epsilon$ *i^ s z* s-k)^-4A

> Erlaubt das Auffrischen der Statuszeile durch die Softwareuhr oder Diskettenoperationen. Normal an.

(ESC) X Statuszeile aus

Statuszeile wird nicht mehr aufgefrischt und bleibt in der aktuellen

(ESC) Y CLRS-Schalter

 $_{\mathcal{O}}$ C  $($   $'$ L $)$  Steuerzeichens 1A ( $\mathcal{\gamma}$ **Z).** Normal wird das Schaltet um in der Interpretierung des gewählte Feld gelöscht, nach einem ESC Y werden vier Zeilenvorschübe (wie bei OA / ÄJ) erzeugt. Ein weiteres ESC Y schaltet wieder in die erste Betriebsart usw.

*(ex) £ Q(***o^e.** 1 **O** j **LlA-£** *(esc)<sup>i</sup>* **(w-ore.** *^*

- *( e x ) \*
- *(esc)* <sup>j</sup> eij*HstsL*

**ELZET 80**

Skizze zur Positionsbestimmung der Felder innerhalb des Bildschirms :

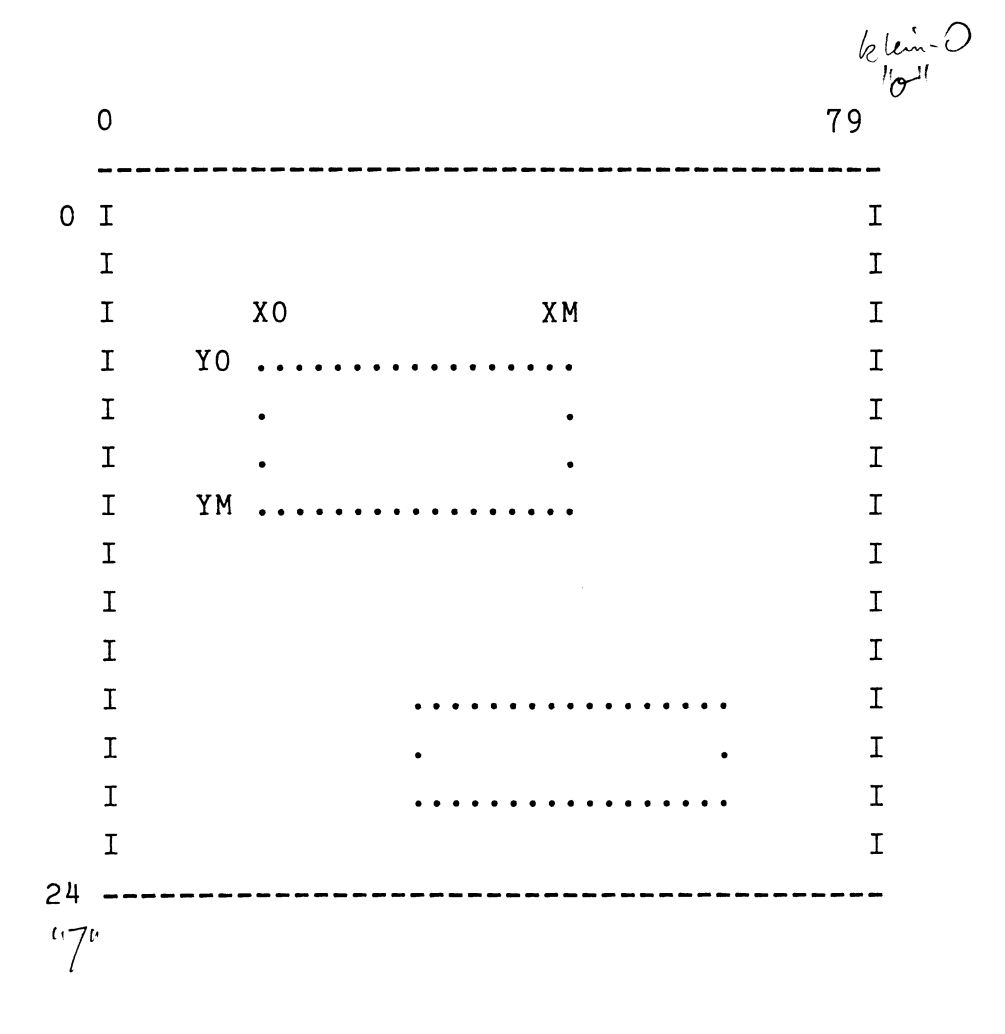

URHEBERRECHT (C) 1982 GIESLER & DANNE, DETMOLD Seite 25

## i) Hilfsprogramme

Sie erhalten mit dem DD-CP/M noch einige Hilfsprogramme. Die Originalprogramme von Digital Research eignen sich teilweise nur für Single-Density-Betrieb. So mußte das Sysgen-Programm an die unterschiedlichen Formate angepaßt werden und auch ein Formatierprogramm für doppelte Dichte gehört nicht zum Standard. Eine Submit-Erweiterung namens "MAKE" gehört zu unseren Zusätzen wie natürlich auch das schon erwähnte Programm TIME zum Setzen der Uhr. Wenn Sie Eproms programmieren wollen, finden Sie als E64 den Softwaretreiber für den E2764 Programmierzusatz.

Im folgenden finden Sie eine kurze Beschreibung zu jedem der Programme :

## TIME

Arbeitet nur bei Terminals mit Statuszeile oder bei Verwendung von VIDEO 80 und dient dem Setzen der Uhr in der Statuszeile.

TIME erlaubt die Eingabe des Datums in der Form : Tag/Monat/Jahr (durch Schrägstriche abgetrennt) und Stunde:Minute (24h-Format, durch Doppelpunkt getrennt). Entspricht die Eingabe nicht dem gewünschten Format, wird eine neue Eingabe angefordert.

URHEBERRECHT (C) 1982 GIESLER & DANNE, DETMOLD Seite 26

**ELZET 80 —**

## FORMAT

Format besitzt 2 grundlegende Betriebsarten. Im interaktiven Modus wird in der Aufrufzeile nur das zu formatierende Laufwerk spezifiziert. Beispiel

A>format b:

Das Programm stellt dann eines der für dieses Laufwerk spezifizierten Formate vor. Sagt Ihnen das zu, so geben Sie bitte F und ein <CR> ein. Oder, wenn Sie eine Formatierung mit Überprüfung wünschen: FV <CR>. Wünschen Sie ein anderes Format, so drücken Sie einfach <CR> und das Programm stellt ein weiteres Format vor.<br>+ Ant's wight

Als weitere Betriebsart kennt FORMAT die nicht interaktive, die auch in einem SUBMIT-Lauf aufgerufen werden kann (das <CR> hinter "Diskette einlegen" ist allerdings von Hand einzugeben).

In dieser Betriebsart II sind auch Teilformatierungen möglich oder nicht mit der Standardsoftware lesbare Formate.

Die Aufrufzeile der Betriebsart II hat die Form: format b: seite,-spur-,-sektor-,sg,skew,dichte,verif.

Bei -spur- und -sektor- sind, durch Bindestriche getrennt, die erste und die letzte Spur, bzw. der erste und letzte Sektor anzugeben.

URHEBERRECHT (C) 1982 GIESLER & DANNE, DETMOLD Seite 27

Bitte beachten Sie dabei, daß man die Spuren von 0 bis x zählt, die Sektoren aber mit 1 anfangend. Die Seitenzahl ist mit 1 oder 2 zu wählen, die Sektorgröße (sg) zu 128, 256, 512 oder 1024, der Skew-Factor ist beliebig, wir haben zwei als günstig empfunden, die Dichte ist mit S oder D zu spezifizieren und ein ,V ist anzuhängen, wenn nach dem Schreiben zurückgelesen werden soll.

Das folgende Beispiel entspricht der Standardformatierung für eine einseitige Diskette doppelter Dichte in einem Formatlauf mit Überprüfung

A>format c:  $1, 0-76, 1-8, 1024, 2, d, v$ 

Nach einer Formatierung in Laufwerk A: erbittet FORMAT das Einlegen einer Systemdiskette, um einen Warmstart zu ermöglichen.

and darn fol 5,336 ff **SYSGEN** 

Auch Sysgen kennt zwei Betriebsarten, die interaktive und eine Betriebsart II mit gleichzeitigem Einlesen einer Datei, die für die Systemspuren bestimmt ist.

Im interaktiven Betrieb fragt SYSGEN, ob das "System" von den Systemspuren eines anderen Laufwerks gelesen werden soll oder, wie es nach einem "MOVCPM" möglich ist, aus dem Speicher.

URHEBERRECHT (C) 1982 GIESLER & DANNE, DETMOLD Seite 28

Ist das geklärt, fragt SYSGEN das Bestimmungslaufwerk ab und schreibt nachfolgend das System auf die dort eingelegte Diskette. Wieder wird abgefragt, auf welches Laufwerk das System soll. Nun kann man entweder ein <CR> eingeben, wenn nur eine Diskette zu bespielen war oder aber ein anderes Laufwerk oder drittens die Diskette im vorher benutzten Laufwerk wechseln und auf die neue ein System bringen.

In der Betriebsart II erzeugt man mit MOVCPM und nachfolgendem :

SAVE xx TEST.SYS eine Datei, die durch den Aufruf von: SYSGEN TEST.SYS zusammen mit Sysgen eingelesen wird. Sysgen fragt dann

nur noch das Bestimmungslaufwerk ab.

Alle Zugriffe auf die Systemspuren erfolgen ohne Sektorübersetzung.

### MAKE

Make verhält sich wie SUBMIT, erlaubt jedoch die folgenden Erweiterungen :

a) Geschachtelte SUBMIT-Files

**ELZET 80 —**

- b) Interaktive Eingabe
- c) Eingabe kleinerer Sequenzen in der Aufrufzeile
- d) Möglichkeit der Eingabe von Leerzeilen

E64

Programmiersoftware für E2764

Erlaubt Programmieren, Listen und Einlesen von Eproms der Typen 2758, 2716, 2732 und 2764. Unter Zuhilfenahme von DDT ist auch Abspeichern auf Diskette und Einlesen von Diskette möglich.

Beispiel für Programmieren von Diskettendatei:

A>DDT TEST.PRG (TEST.PRG ist die Diskdatei, 2K gross) DDT Vers. 2.2 NEXT PC 0900 0100 -M100,900,8000 (Verschieben von TEST.PRG nach 8000H)  $\sim$  C

 $A>E64$ 

Abfrage welche Betriebsart. Eing:P fuer Programmieren Abfrage welcher Epromtyp. Abfrage welches Byte des Eproms als erstes Programmiert werden soll. Abfrage, wo die zu programmierenden Daten im Speicher stehen Abfrage, wieviele Byte programmiert werden sollen. \*\*\*\*\*\*\*\* Programmierv organg\*\*\*\*\*\*\*\*\* Eing:6 fuer 2716 Eing:0 fuer Anfang Eing:8000 (vgl. Beisp.) Eing:800 (=2K Hex = 2716)

URHEBERRECHT (C) 1982 GIESLER & DANNE, DETMOLD Seite 30

**ELZET 80"**

Danach mit Q Rücksprung zum Betriebssystem oder mit P ein weiteres Eprom programmieren.

Das Erzeugen einer Diskettendatei von einem Eprom geschieht mit Aufruf von E64, dann (T)ransfer auf z.B. Adresse 8000. Mit Q zurück zu CP/M, dann ddt laden.

Verschiebeoperation -M8000,8800,0100 dann SAVE 8 TEST1.PRG  $(8 = 800H = 2K)$ 

URHEBERRECHT (C) 1982 GIESLER & DANNE, DETMOLD Seite 31

# **ELZET 80\***